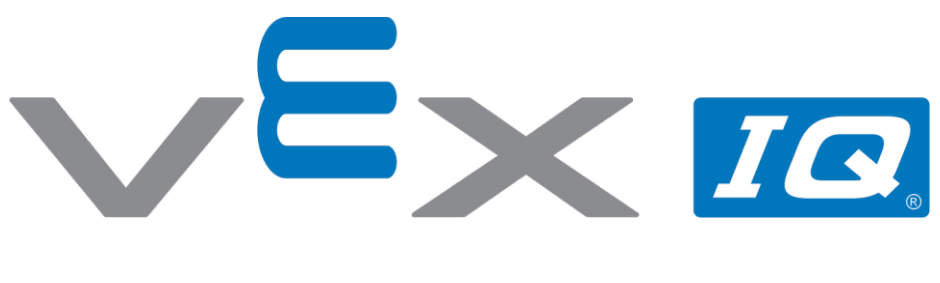

# **1..2..3.. Zielone!**

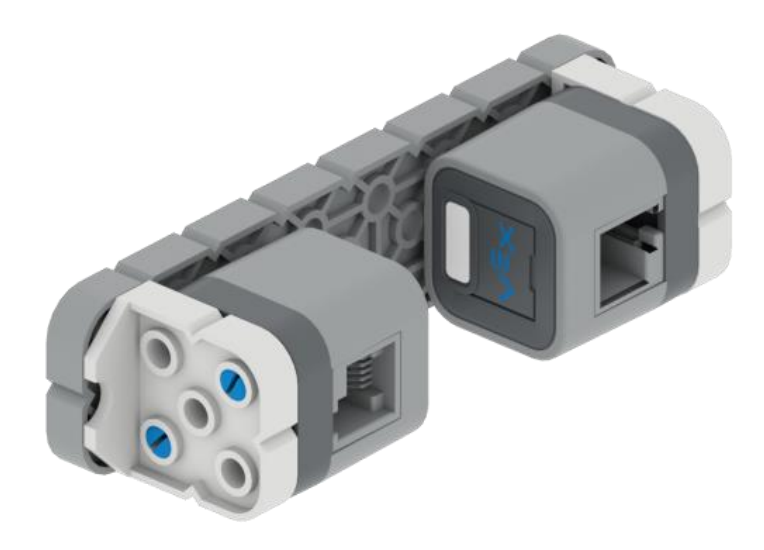

Czy możesz stworzyć projekt w VEXcode IQ, by sterować swoim robotem z pomocą kolorowego światła z dotykowego czujnika LED?

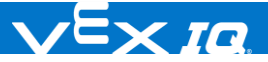

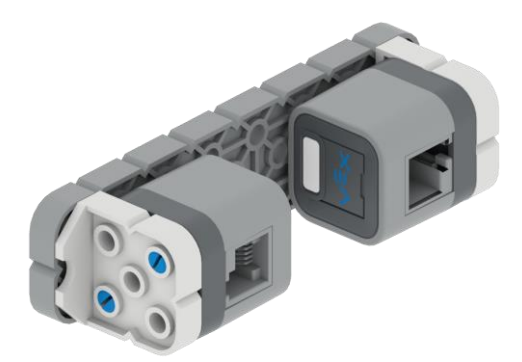

# 1..2..3.. Zielone!

Czy możesz stworzyć projekt w VEXcode IQ, by sterować swoim robotem z pomocą kolorowego światła z dotykowego czujnika LED?

## Krok po kroku

- **1.** Zbuduj [Basebota](http://link.vex.com/iq/builds/basebot/iq-2nd-gen-basebot-with-sensors) z czujnikami, i otwórz przykładowy projekt Basebota z czujnikami w VEXcode IQ. Wykorzystując belkę i łącznik narożny umieść dotykowy czujnik LED przed czujnikiem optycznym zgodnie z powyższym obrazkiem.
- **2.** Utwórz projekt zgodnie z obrazkiem po prawej stronie korzystając z "Utwórz Blok" w sekcji "Moje bloki".
- **3.** Zapisz, pobierz, i uruchom projekt.
- **4.** Twój robot powinien jechać do przodu, gdy dotykowy czujnik LED świeci na zielono, a w innym przypadku stać nieruchomo.

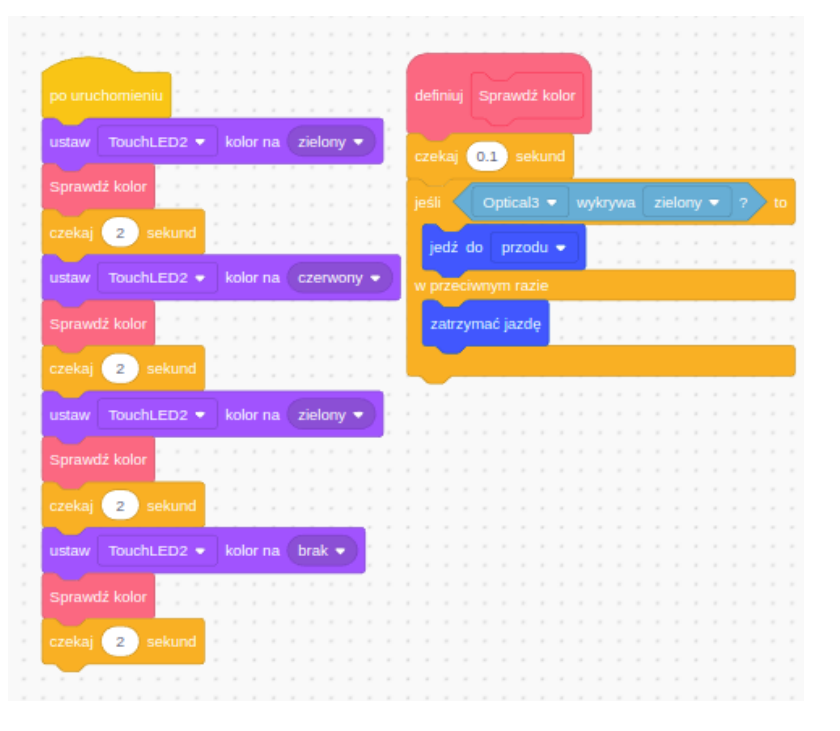

### Zwiększ trudność

- ⚫ **Piruet –** Czy możesz zmodyfikować swój projekt tak, by robot obracał się w lewo gdy dotykowy czujnik LED świeci na zielono?
- ⚫ **Więcej kolorów –** Czy możesz zmodyfikować swój projekt tak, by dodać drugi kolor kontrolujący drugie zachowanie robota? Na przykład, gdy dotykowy czujnik LED świeci na czerwono, niech robot jedzie do przodu.

#### Podpowiedź

⚫ Twój kod może wykonywać się szybciej niż czujniki są w stanie zarejestrować zmiany. Dodanie krótkiej pauzy może zwiększyć poprawność odczytów czujnika.

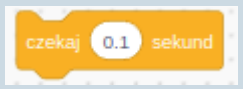